## **Admin Site How do I create and manage a photo gallery on the public website?**

You can create a system page that parents can upload photos to the public website. On the pages tab of the web editor, click add then give your page a name and select where you want it to appear on your menu. For the page properties of the page, select photo gallery from the system page drop-down. All of the other settings can be what you want, then click save.

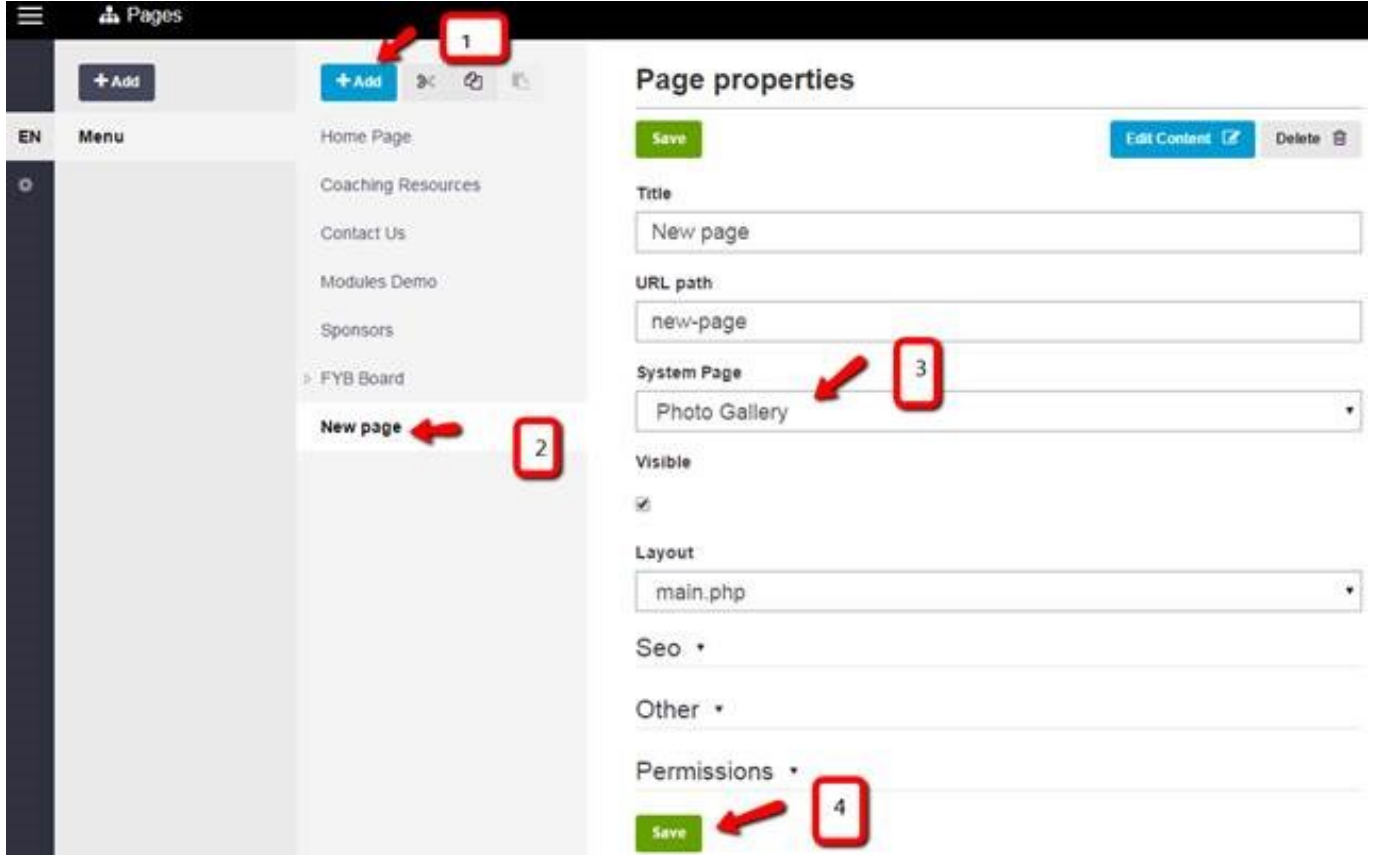

If you want to approve or deny photos before they are displayed on the website, go to setup->organization->league options, then on the gallery options tab, select "Admin" for the authorization required field.

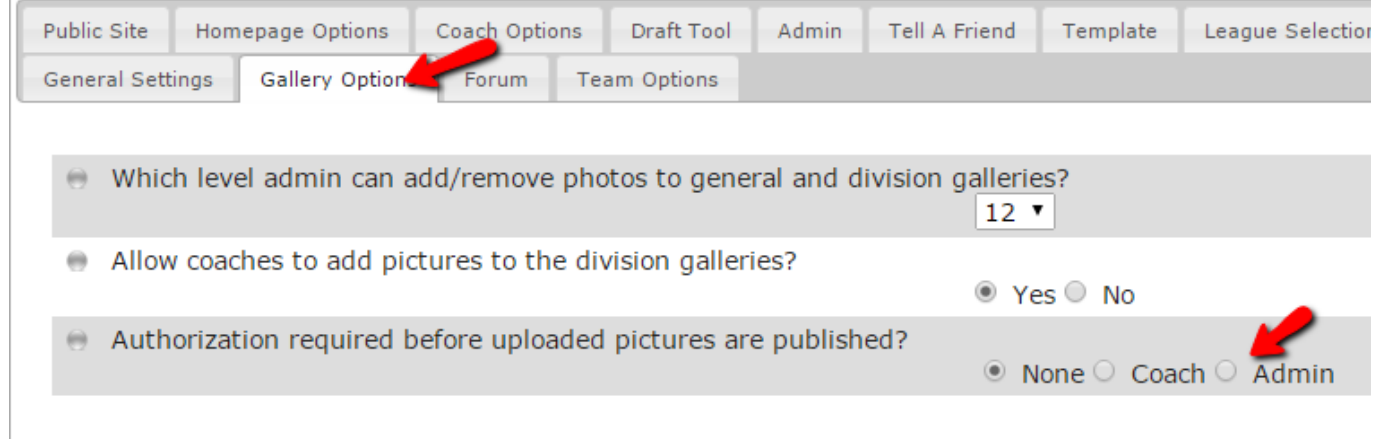

## **Admin Site**

In order to approve or deny photos, go to communication->website->photo gallery administration where you will see photos that have been uploaded. You can approve, un-approve, or delete photos from here.

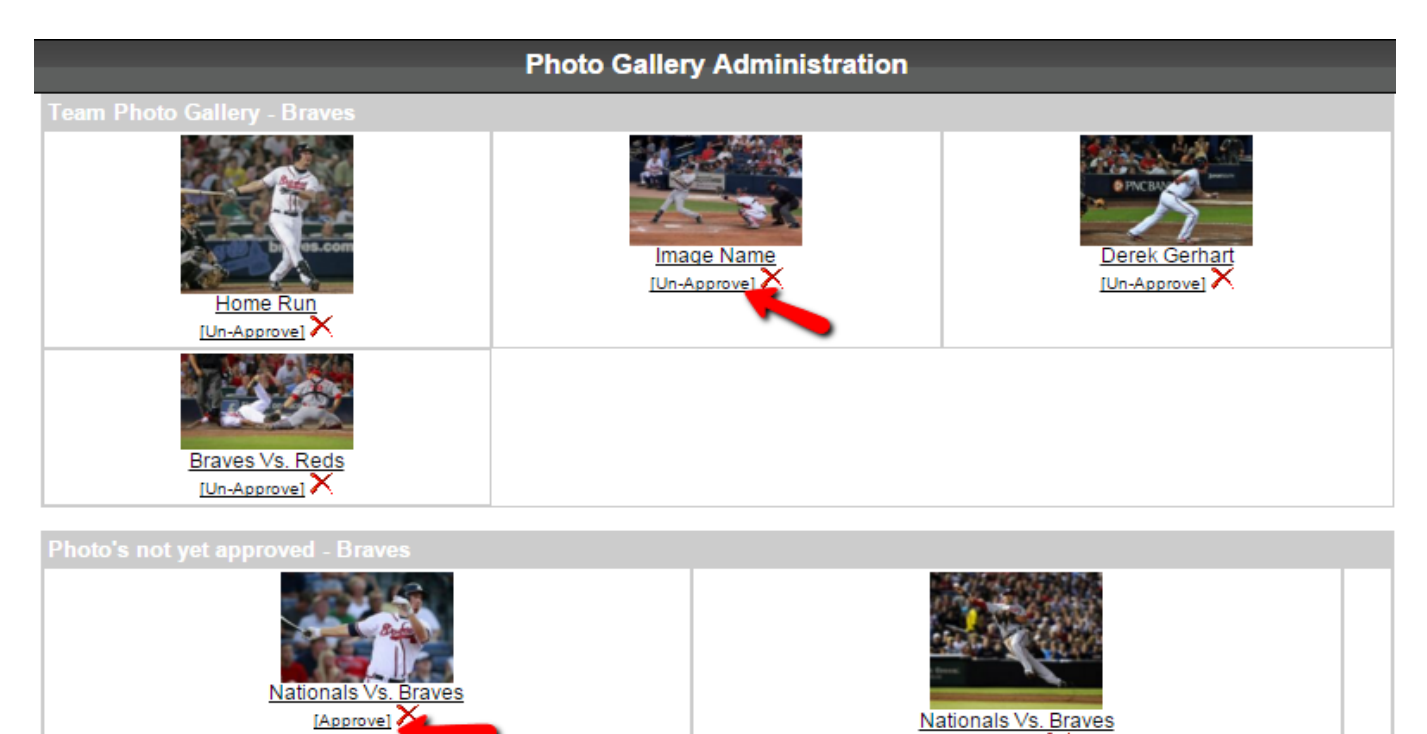

[Approve] X

Unique solution ID: #1111 Author: MYL Last update: 2015-12-18 21:41